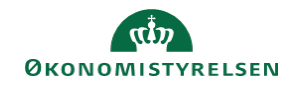

## **CAMPUS Miniguide: Opret en ansat som underviser**

Denne guide viser, hvordan personadministratoren opretter en ansat som underviser. Herefter kan personen tilføjes som underviser på en klasse.

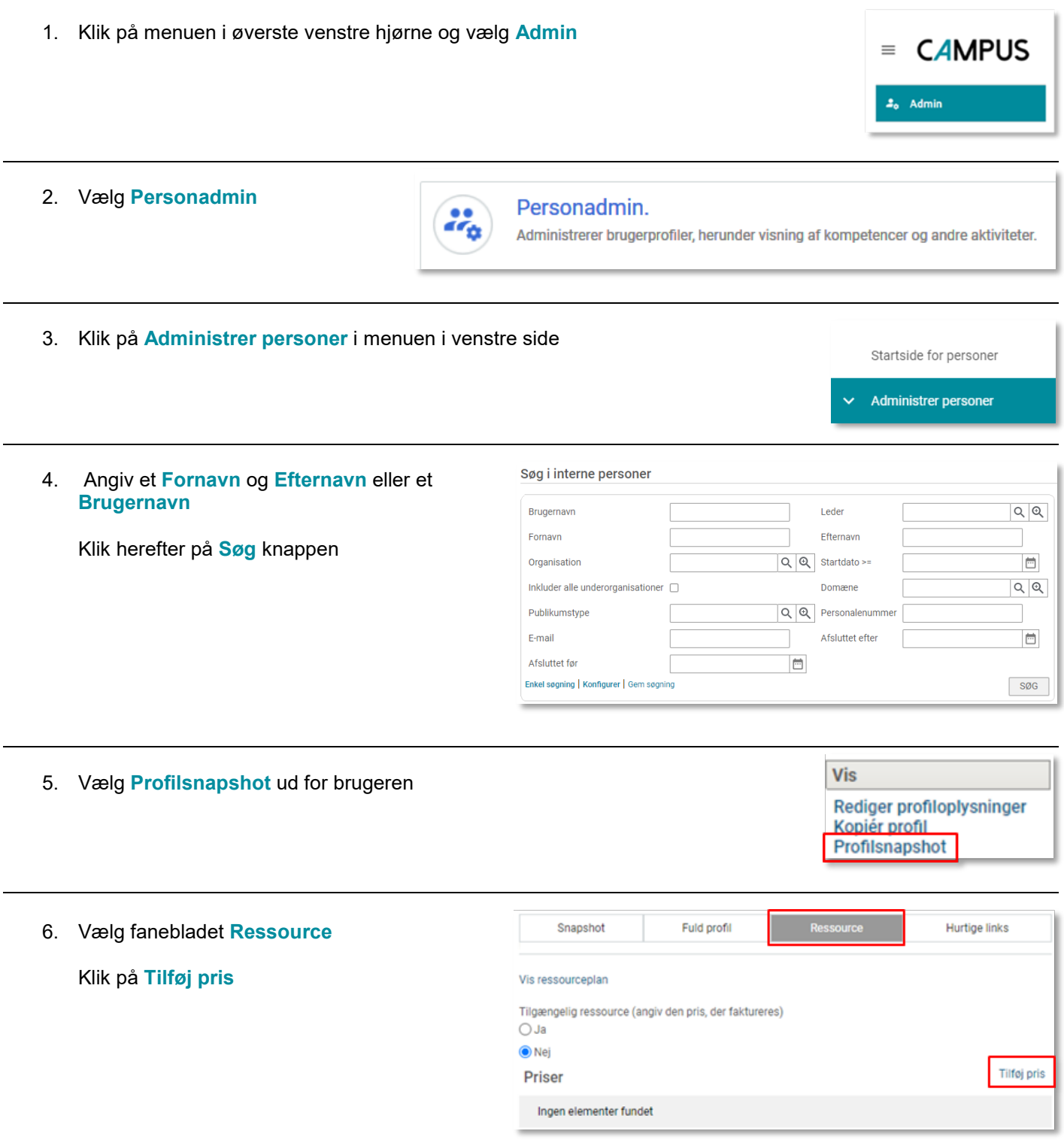

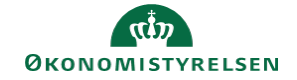

7. Før en ansat kan registreres som en underviser, kræver Campus en pris, som de faktureres for

Siden fakturering i de fleste tilfælde ikke er relevant, angiv 0 i feltet **Pris**

Klik på **Gem**

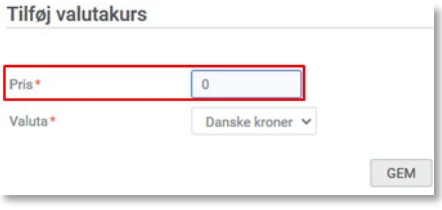

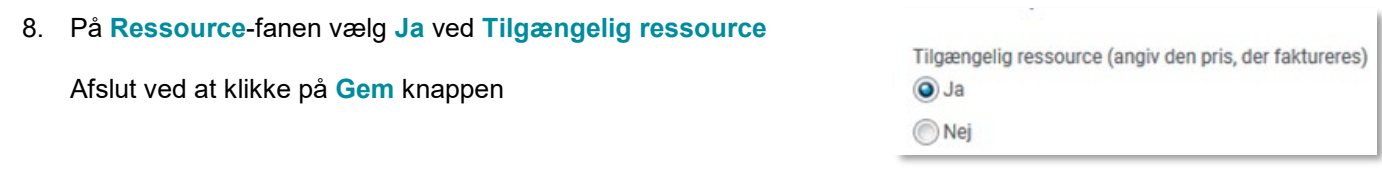

9. Hvis underviseren skal have adgang i Campus som underviser, skal du oprette en sag igennem supportportalen, OES vil herefter tildele Underviserrollen